# Informatica Applicata al SuonoTutorial Matlab

Prof. Mario Malcangi*malcangi@di.unimi.it*

Tutorial MatlabProf. Mario Malcangi – <u>malcangi@di.unimi.it</u>

## **Cosa è MATLAB**

- **√ MATLAB<sup>®</sup> è un linguaggio di alto**<br>livelle e un ambiente interattive livello <sup>e</sup> un ambiente interattivo per il calcolo numerico, l'analisi <sup>e</sup> la visualizzazione dei dati <sup>e</sup> la programmazione.
- MATLAB® consente di modellare applicazioni di elaborazione numerica del segnale (audiosu digitale) e di esportarle<br>piattaforme di computi computing piattaforme target.
- **√ MATLAB<sup>®</sup> è basato su**<br>Un'interfaccia grafica che si un'interfaccia grafica che si presenta alla sua attivazione <sup>e</sup> che consente allo sviluppatore<br>di interagire in maniera interagire completa.

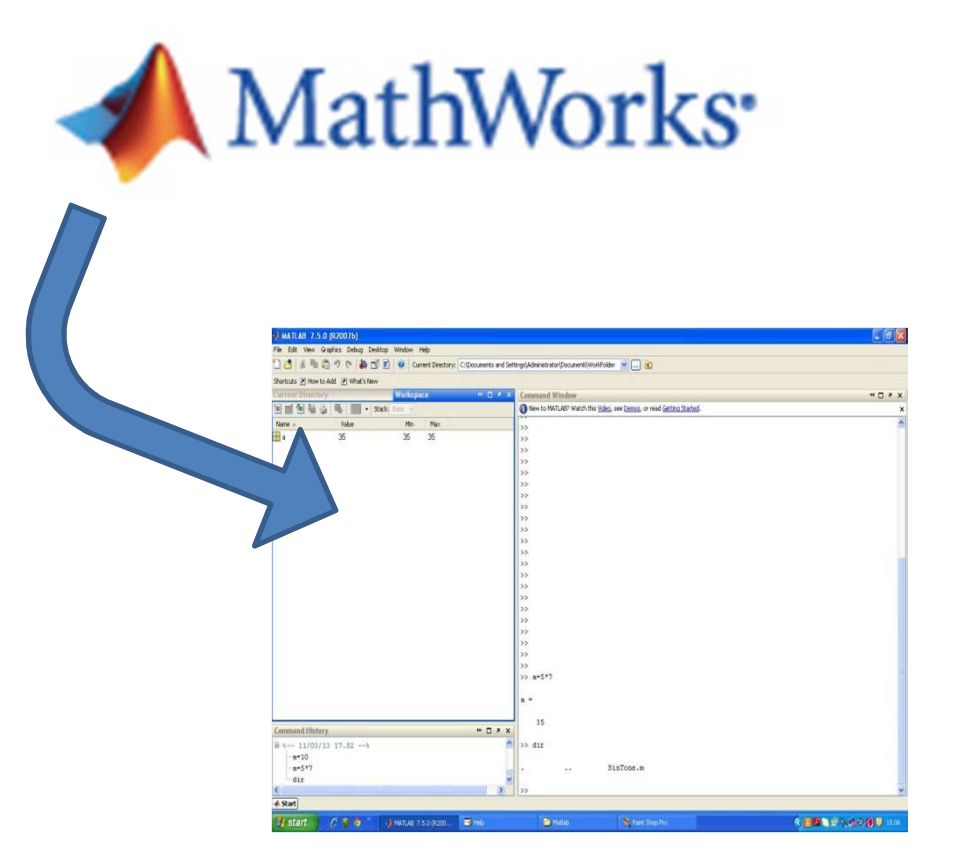

# Tutorial MatlabProf. Mario Malcangi – <u>malcangi@di.unimi.it</u>

#### **Interfaccia grafica**

**L'interfaccia grafica di Matlab consiste principalmente di tre finestre:**

> **Workspace Command History Command Window**

**Il Workspace visualizza tutto lo stato di allocazione dei dati. Questi compaiono in questa finestra appena creati, sono**modificabili **visualizzabili <sup>e</sup> modificabili relativamente al contenuto.**

**La Command Window consente di inserire comandi (sia di sistema, sia di linguaggio) eseguibili da Matlab. Questa consente anche di visualizzare messaggi di sistema <sup>e</sup> risultati dell'esecuzione delle istruzioni del linguaggio (è l'equivalente del I/O standard).**

**La Command History visualizza la sequenza di comandi immessi nella Command Window (log).**

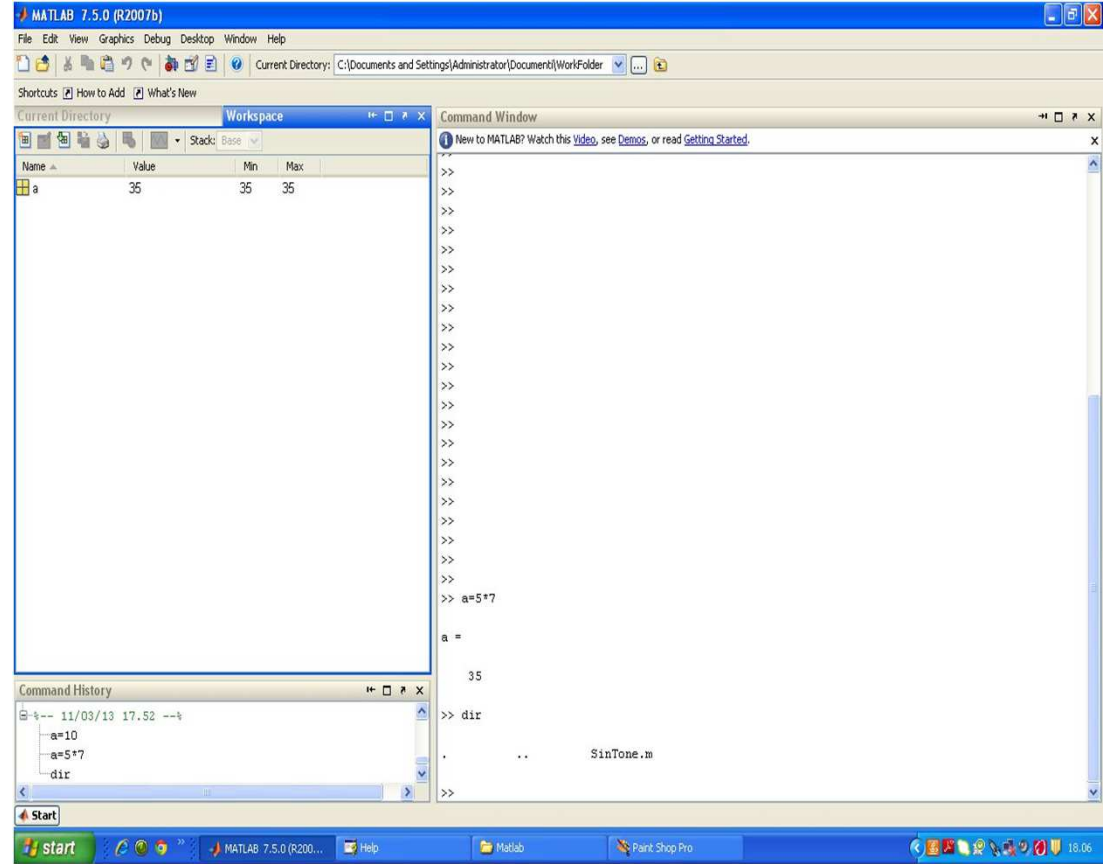

# **Informatica Applicata al Suono**Tutorial MatlabProf. Mario Malcangi – <u>malcangi@di.unimi.it</u>

#### **Come funziona**

- $\checkmark$  **Un programma Matlab (detto anche Script), <sup>è</sup> una sequenza mista di istruzioni di programmazione <sup>e</sup> di comandi di sistema.**
- **Le istruzioni di programmazione sono simil-C. E' bene tenere presente comunque che Matlab <sup>è</sup> un linguaggio di programmazione matriciale <sup>e</sup> non scalare, quindi la sua variabile tipica <sup>è</sup> la matrice. Lo scalare <sup>è</sup> considerato una matrice 1x1.**
	- © 2014 Mario Malcangi Università degli Studi di Milano
- **Un' altra particolarità di Matlab <sup>è</sup> che gli array sono indicizzati <sup>a</sup> partire da <sup>1</sup> (e non <sup>d</sup> <sup>0</sup> come nel linguaggio C). Questo, soprattutto per il trattamento dei segnali non <sup>è</sup> naturale <sup>e</sup> porta <sup>a</sup> possibili errori di indicizzazione (per esempio, al tempo t=0 corrisponde unindice n=1).**
- **<sup>I</sup> commenti in Matlab sono preceduti dal simbolo %, quindi, qualsiasi linea di testo preceduta da tale simbolo viene ignorata durante l'esecuzione.**
- **Matlab <sup>è</sup> un linguaggio interpretato <sup>e</sup> valuta le istruzioni al momentodell'esecuzione.**

Tutorial MatlabProf. Mario Malcangi – <u>malcangi@di.unimi.it</u>

#### **Editing dei programmi**

**Matlab fa riferimento per default alla Current Directory che considera directory di lavoro. In questa directory devono essere presenti tutti <sup>i</sup> files cui fa riferimento il programma. <sup>I</sup> programmi eseguibili di Matlab hanno stensione .m**

**Anche se la linea di comando della Command Window consente di eseguire qulasiasi istruzione del linguaggio di modellazione Matlab, la sequenza di programmazione va editata in un file di testo .m**

**<sup>I</sup> file di testo .m permettono di scrivere la sequenza di programmazione in modo che questa possa essere eseguita infree-running mode oppure in debug mode.**

**In debug mode <sup>i</sup> principali strumenti di controllo dell'esecuzione sono <sup>i</sup> breakpoint (attivabili <sup>o</sup> disattivabili <sup>a</sup> fianco della linea di istruzione) <sup>e</sup> gli step. La visualizzazione del valore delle variabili <sup>è</sup> possibile <sup>o</sup> tramite il workspace <sup>o</sup>posizionando il cursore sulla variabile.**

- $\checkmark$  Il programma editato <sup>e</sup> salvato con un nome (nome.m) può contenere sia istruzioni di calcolo <sup>e</sup> controllo del flusso di programma, sia script, cioè sequenze di comandi dell'ambiente MATLAB.
- $\checkmark$  Il nome del file serva <sup>a</sup> referenziare il programma per la sua esecuzione tramite la command window, oppure all'interno di altri programmi

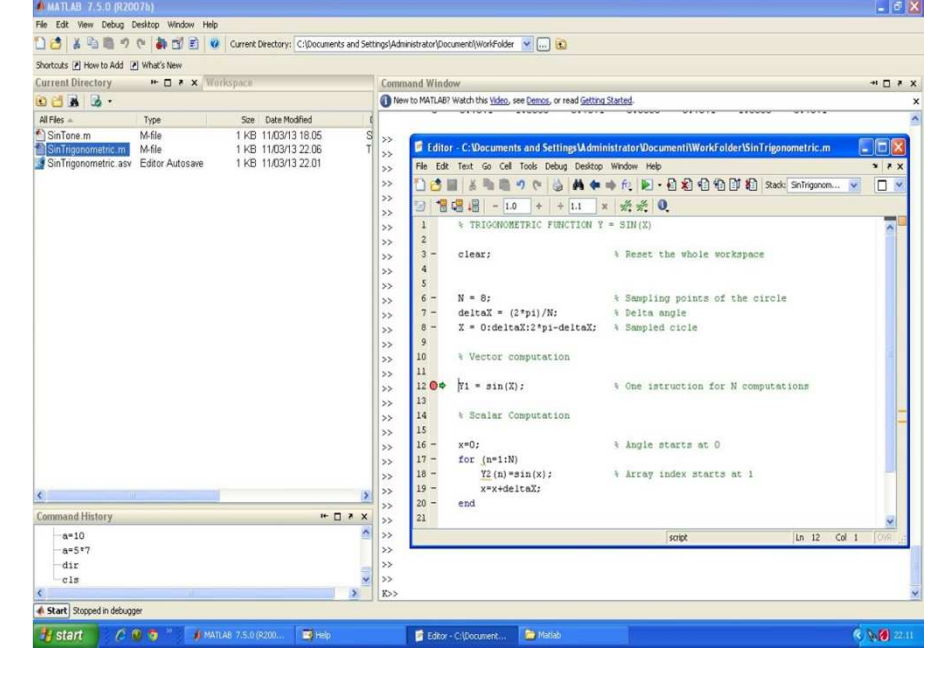

Tutorial MatlabProf. Mario Malcangi – <u>malcangi@di.unimi.it</u>

## **Particolarità del linguaggio**

- $\checkmark$  Matlab <sup>è</sup> un linguaggi di programmazione simile al linguaggio «C» con alcune differenze formali edalcune sostanziali.
- $\checkmark$  Utilizza un linguaggio di programmazione interpretato
- $\checkmark$  Le variabili sono fondamentalmente di tipo<br>vettoriale-multidimensionale (matrici) vettoriale multidimensionale (matrici)
- Gli indici delle matrici hanno come minimo valore<br>  $\frac{u}{v}$  a 1» «1»
- $\checkmark$  Le variabili scalari sono trattate come caso<br>particolare dimatrici con un solo elemento particolare di matrici con un solo elemento
- $\checkmark$  I calcoli e le variabili sono in doppia precisione
- $\checkmark$  Le variabili vengono create al momento in cui sono referenziate nel programma <sup>e</sup> il relativo spazio di memoria <sup>è</sup> statico (fino alla cacellazione fisica con il comando «clear»)
- E' un linguaggio di programmazione vettoriale, quindi consente di trattare dati vettoriali conoperazioni scalari
- √ Utilizza operatori utili al trattamento di dati<br>vettoriali ner-esemnio « » vettoriali, per esempio «:».

>> <sup>A</sup> <sup>=</sup> [10, 20, 30; 100, 200, 300]  $A =$ <sup>10</sup> <sup>20</sup> <sup>30</sup> <sup>100</sup> <sup>200</sup> <sup>300</sup>>> size(A)  $ans =$ <sup>2</sup> <sup>3</sup>>>

Tutorial MatlabProf. Mario Malcangi – <u>malcangi@di.unimi.it</u>

## **Principali comandi**

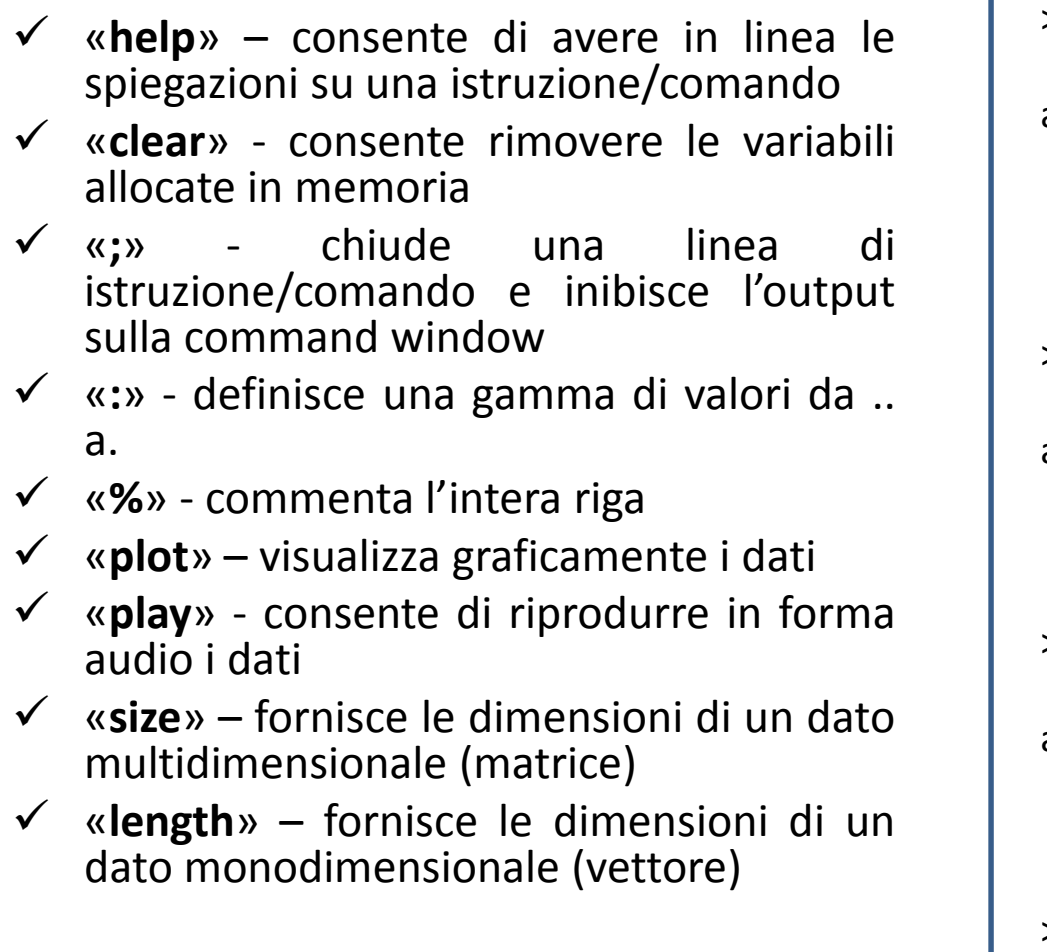

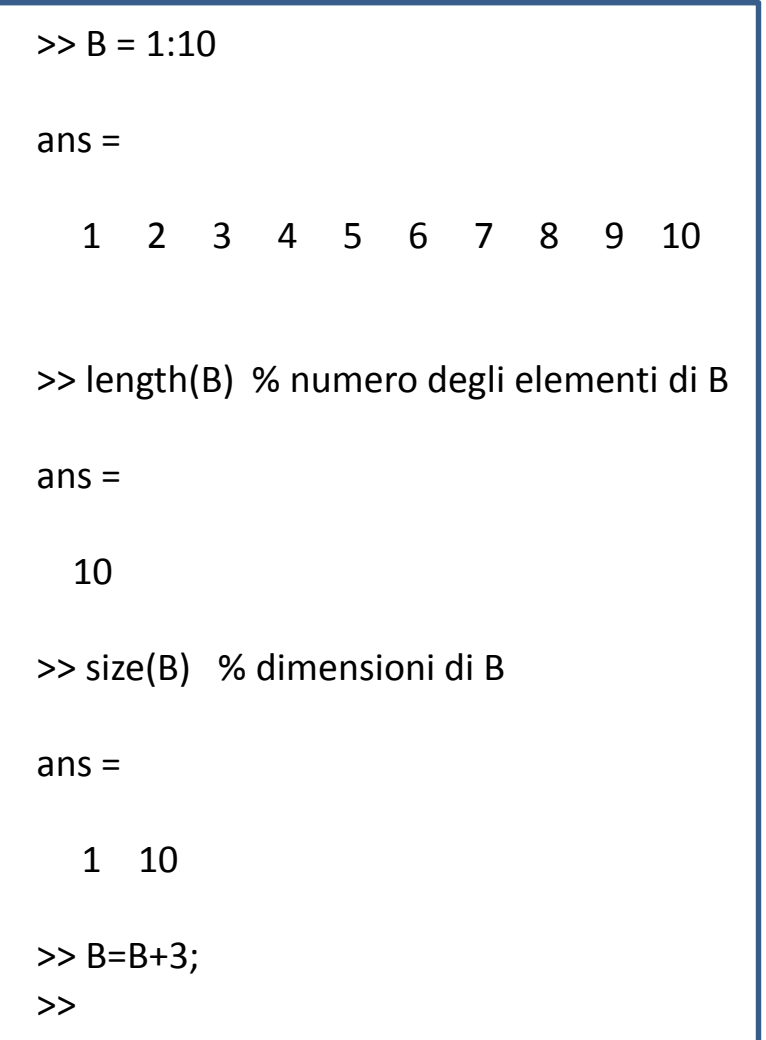

Tutorial MatlabProf. Mario Malcangi – <u>malcangi@di.unimi.it</u>

# **Variabili e funzioni predefinite**

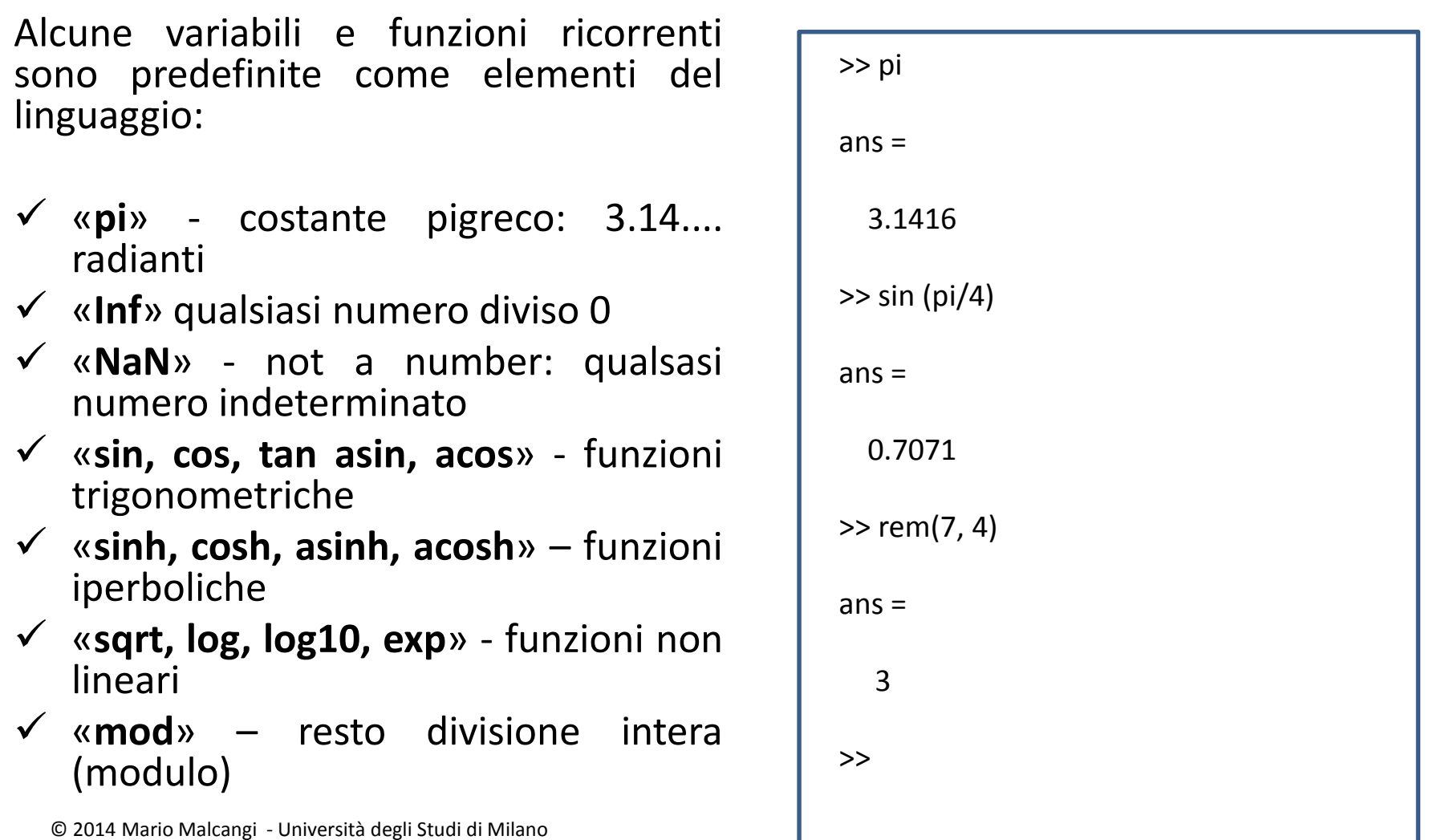

# **Informatica Applicata al Suono**Tutorial MatlabProf. Mario Malcangi – <u>malcangi@di.unimi.it</u>

**Controllo del flusso di programma (cicli iterativi)**

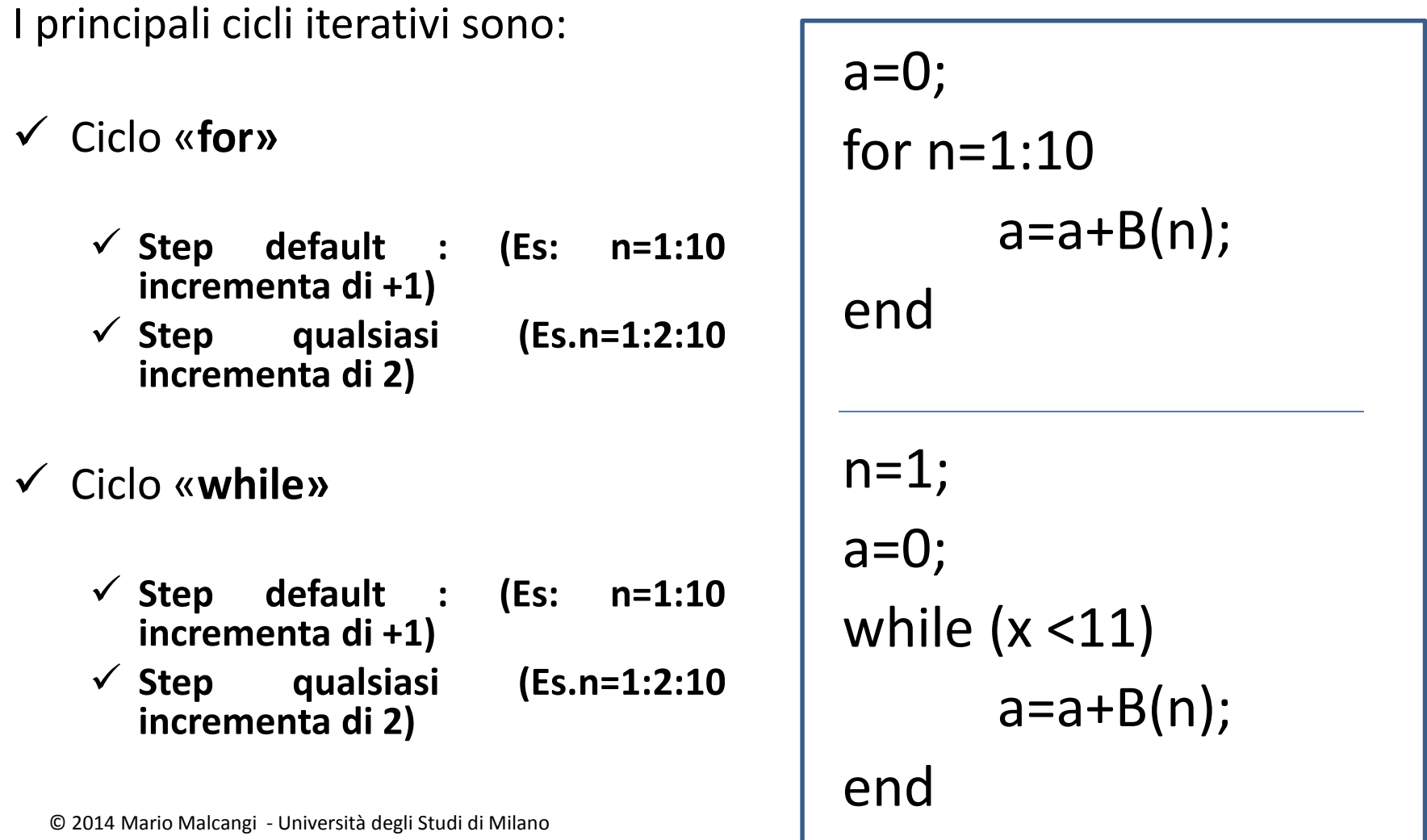

#### **Informatica Applicata al Suono**Tutorial Matlab

Prof. Mario Malcangi – <u>malcangi@di.unimi.it</u>

**Controllo del flusso di programma (istruzioni condizionali)**

<sup>I</sup> principali cicli iterativi sono:

Condizione semplice «**if»**

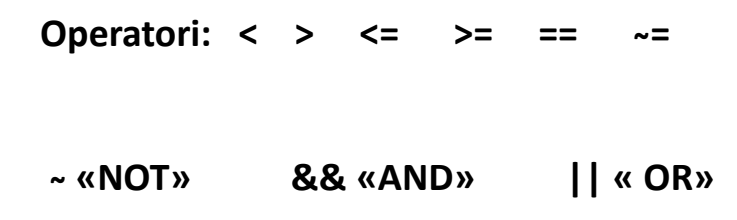

Condizione multipla «**switch**»

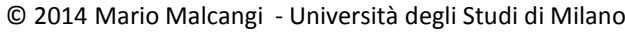

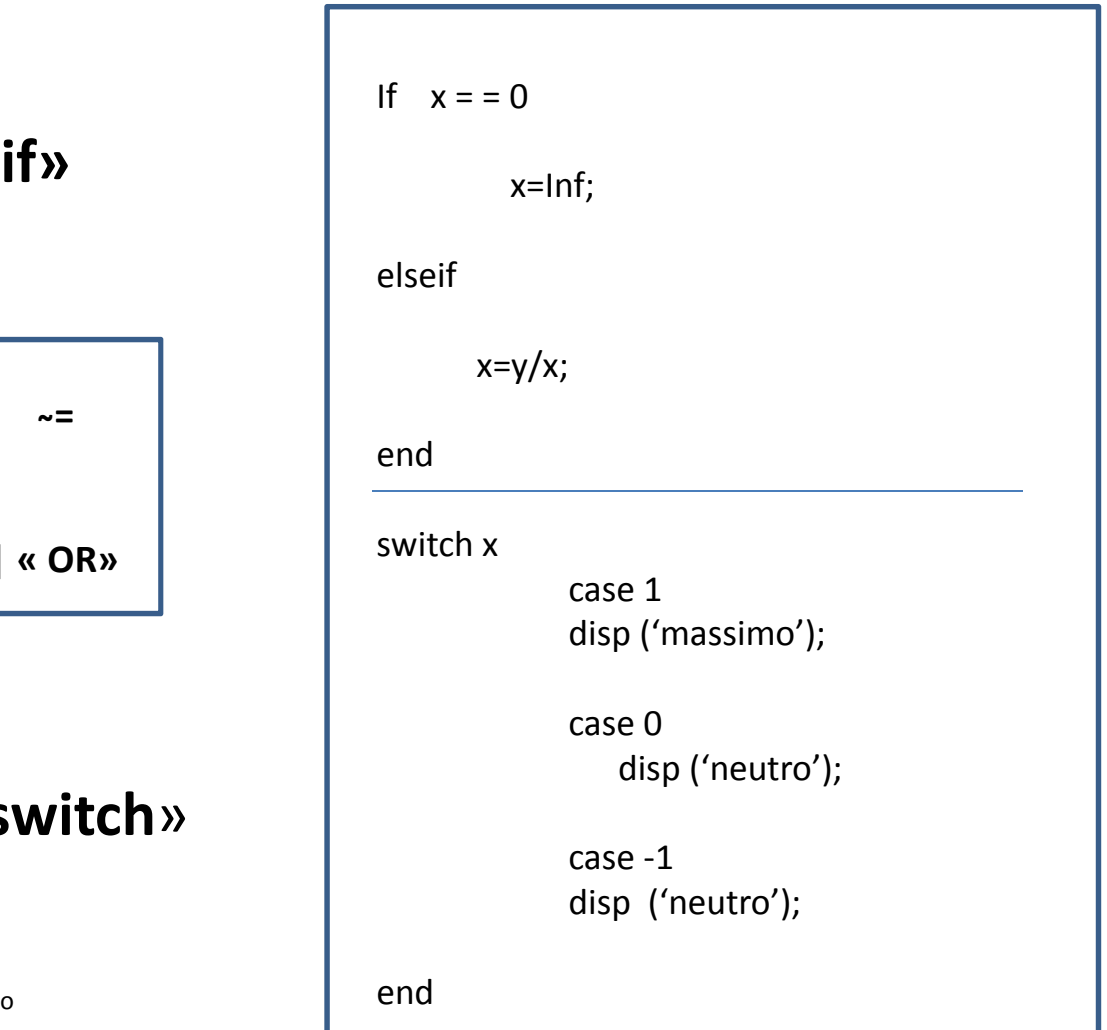

**Informatica Applicata al Suono**Tutorial MatlabProf. Mario Malcangi – <u>malcangi@di.unimi.it</u>

**Visualizzazione e riproduzione audio**

Output grafico «**plot»**

Output audio «**wavplay**»

```
Fs = 44100;
Ts=1/Fs;for n=0:Fs
    x(n+1) = \sin(2*pi*440*n*Ts);endplot (x);
wavplay(x, Fs);
```